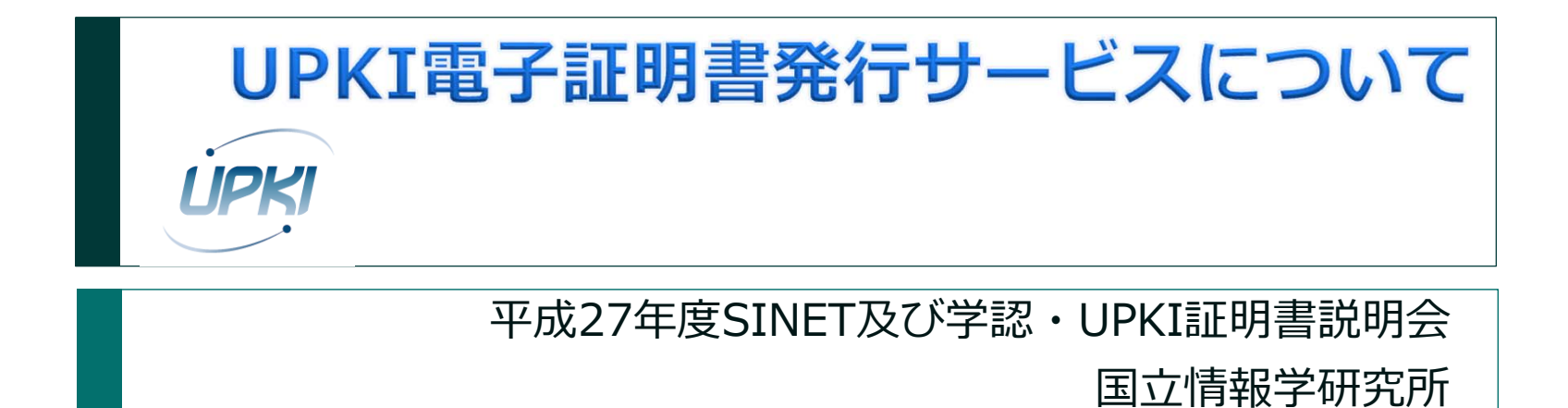

[2015-10-23 版]

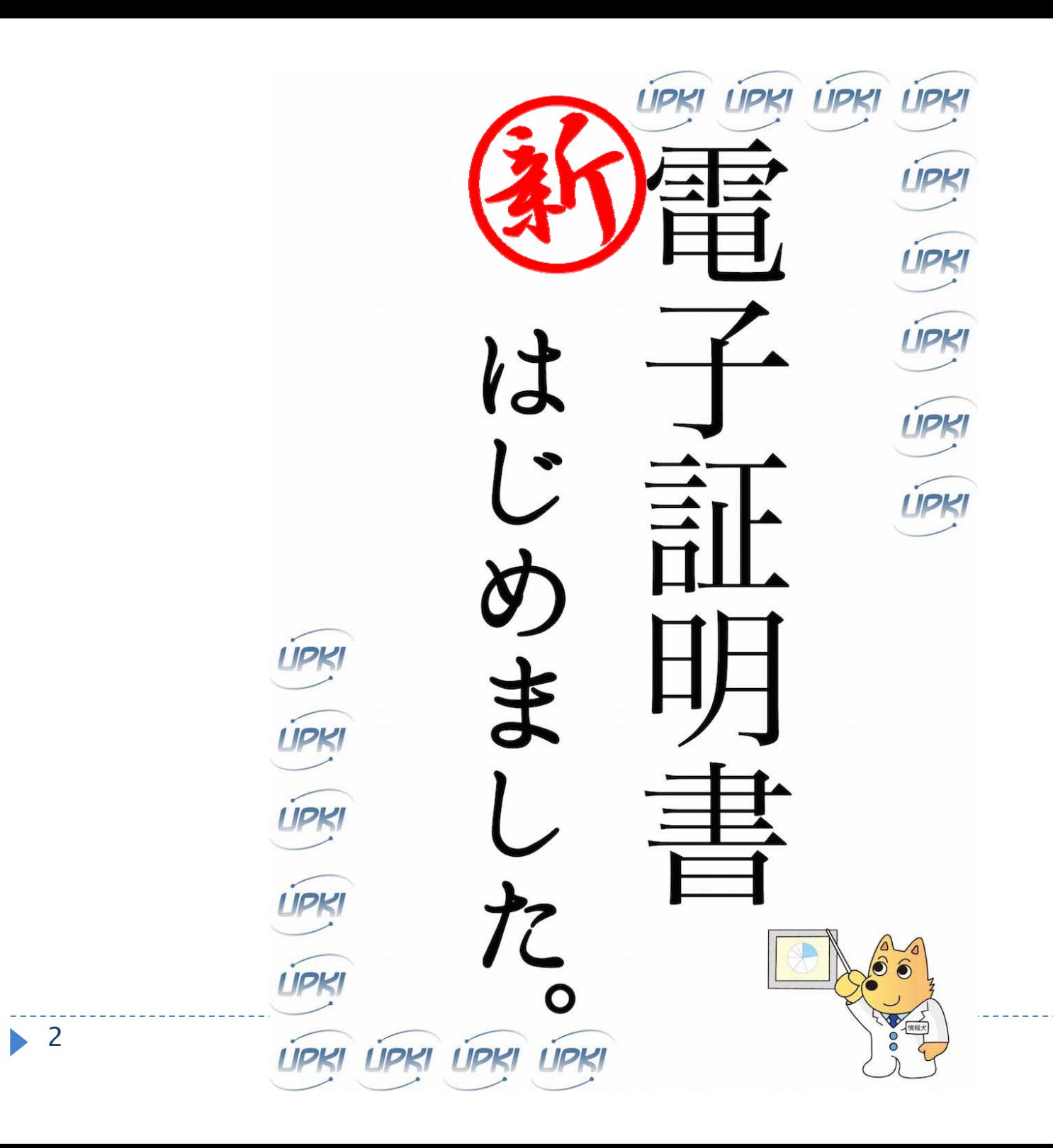

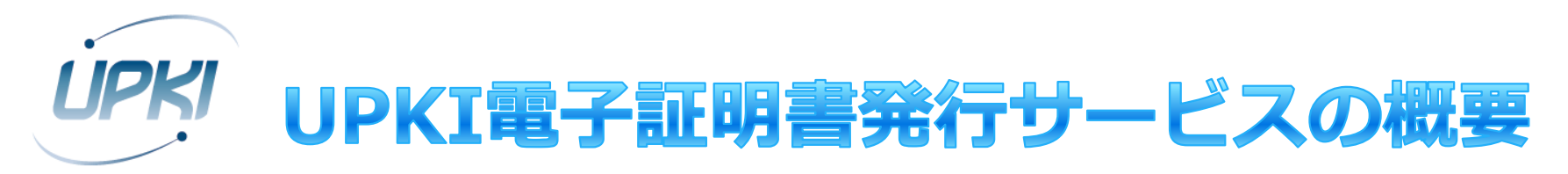

- ▶ 調査, 検討の結果を踏まえNIIの事業として提供(有償)
- 提供する証明書の種類
	- ▶ サーバ証明書(OV), クライアント証明書, コード署名用証明書
		- ▶ 追加ドメインの制約を大幅に緩和
		- ▶ クライアント証明書・コード署名用証明書も4月より提供中
- ▶ 費用
	- OV証明書
		- ▶ 発行枚数に制限なし
		- ▶ 組織の規模ごとに段階的に設定(定額)
		- ▶ 追加ドメインはドメイン単位に課金
	- ▶ クライアント証明書, コード署名用証明書は当面無料
		- 普及啓蒙フェーズ
	- ▶ 一年分を一括で請求いたします

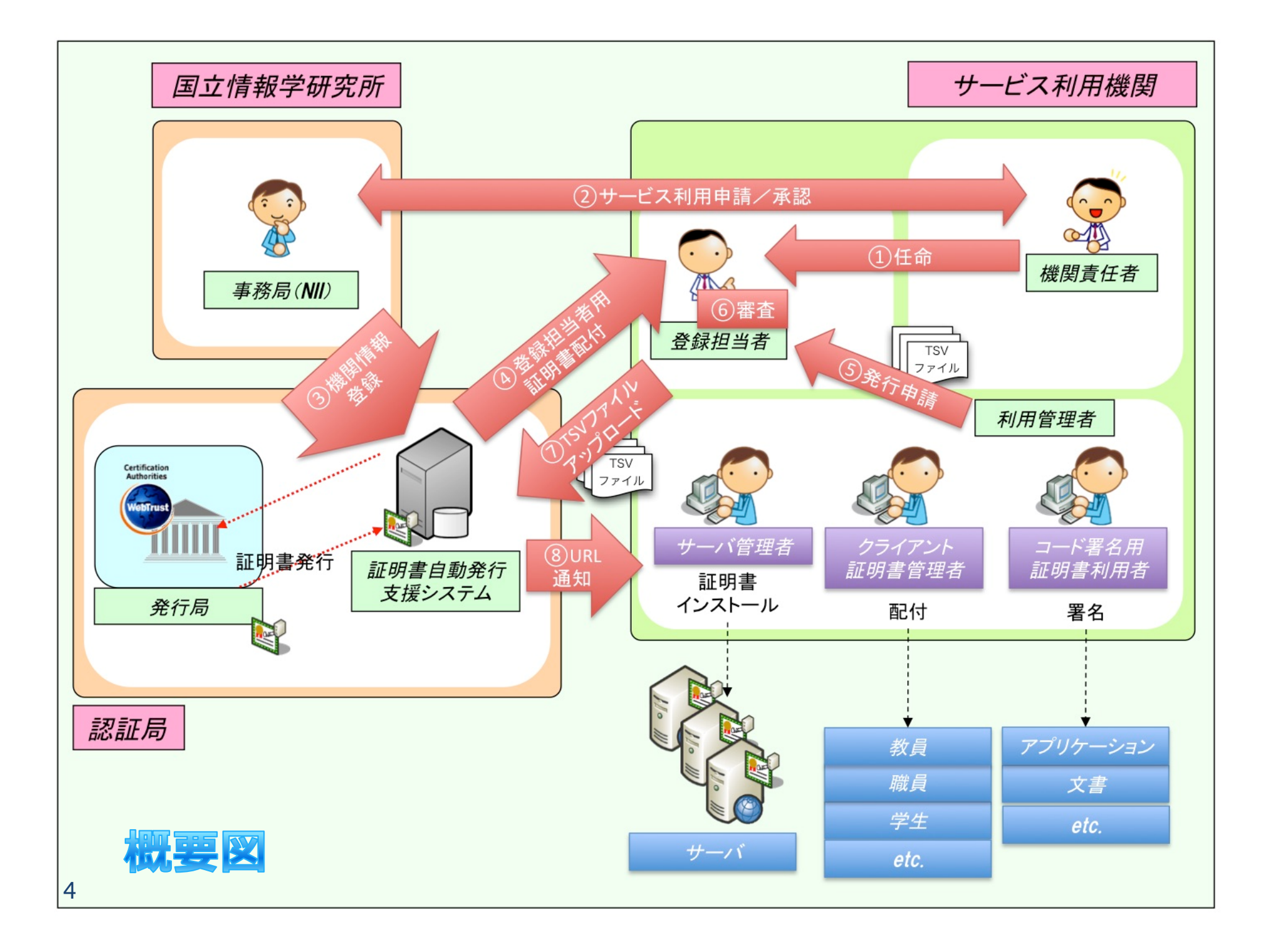

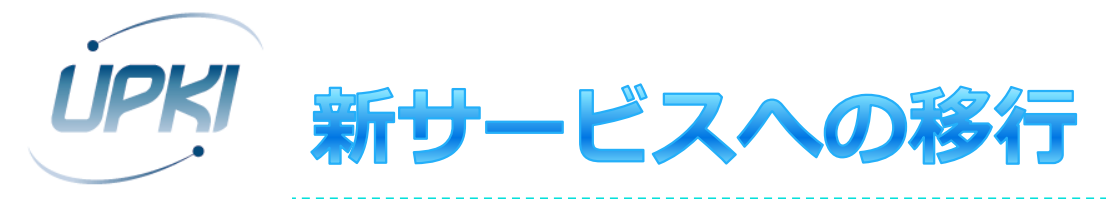

- ▶ 新サービスへの利用申請は随時受付中
- ▶ 請求書発行状況
	- ▶ 1月ー10月に利用開始した機関に, 請求書を送付済み
- ▶ サービス利用の更新
	- ▶ 年度ごと更新(各年度末に利用継続を確認)
- ▶ 新サービス利用機関数 271(うち新規24機関)
- ▶ 証明書発行対象ドメイン数 363
	- ▶ およそ90%の機関が旧プロジェクトから新サービスへ移行済み

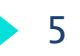

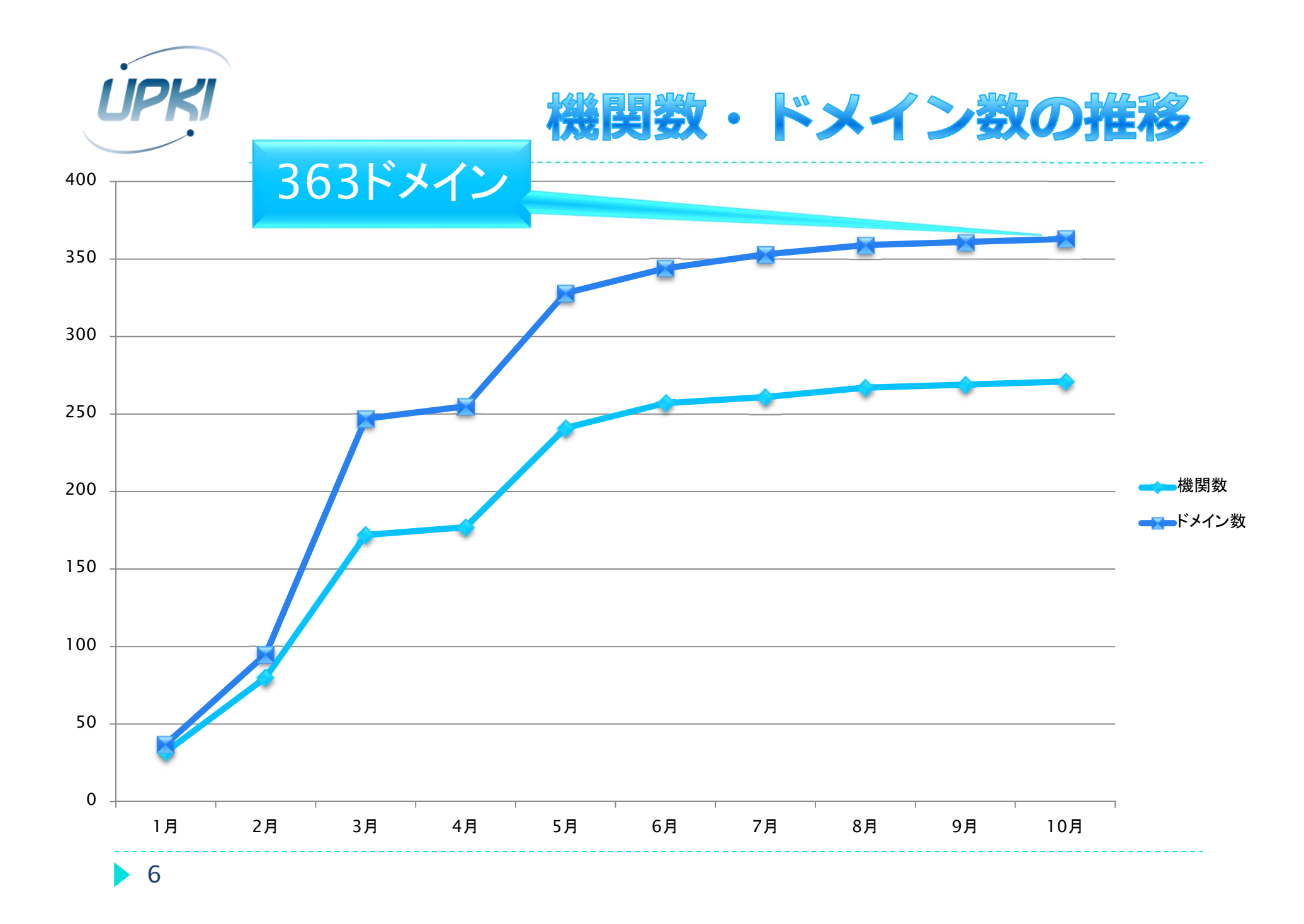

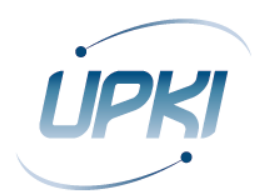

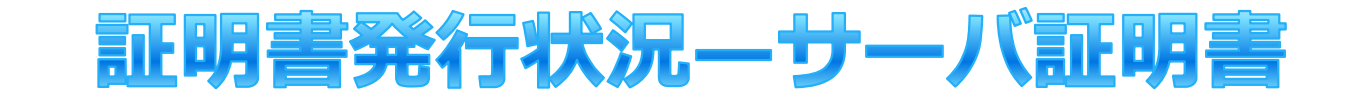

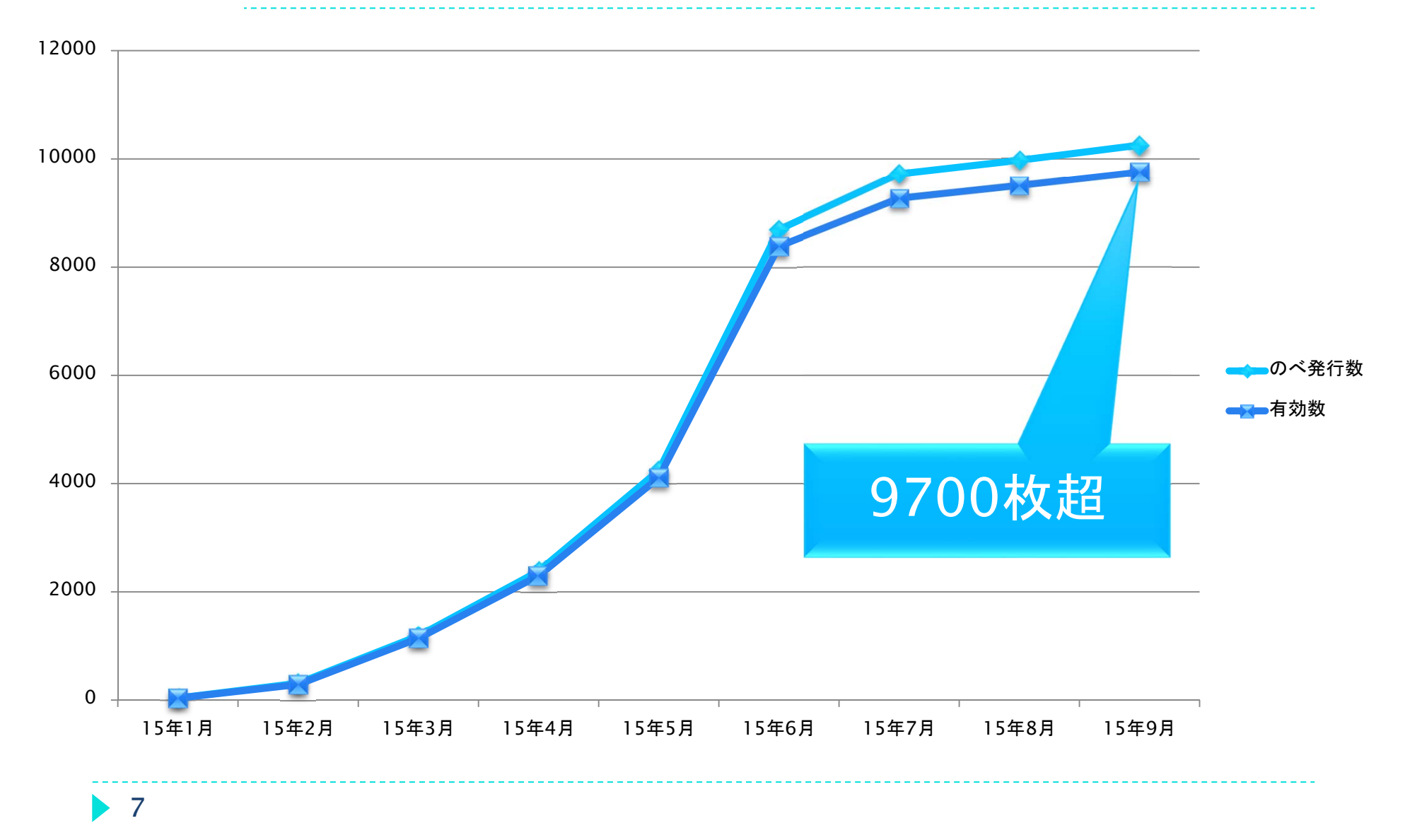

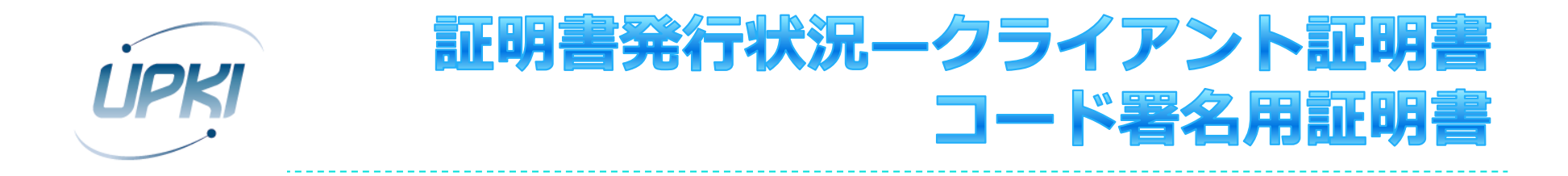

クライアント証明書 マンチン コード署名用証明書

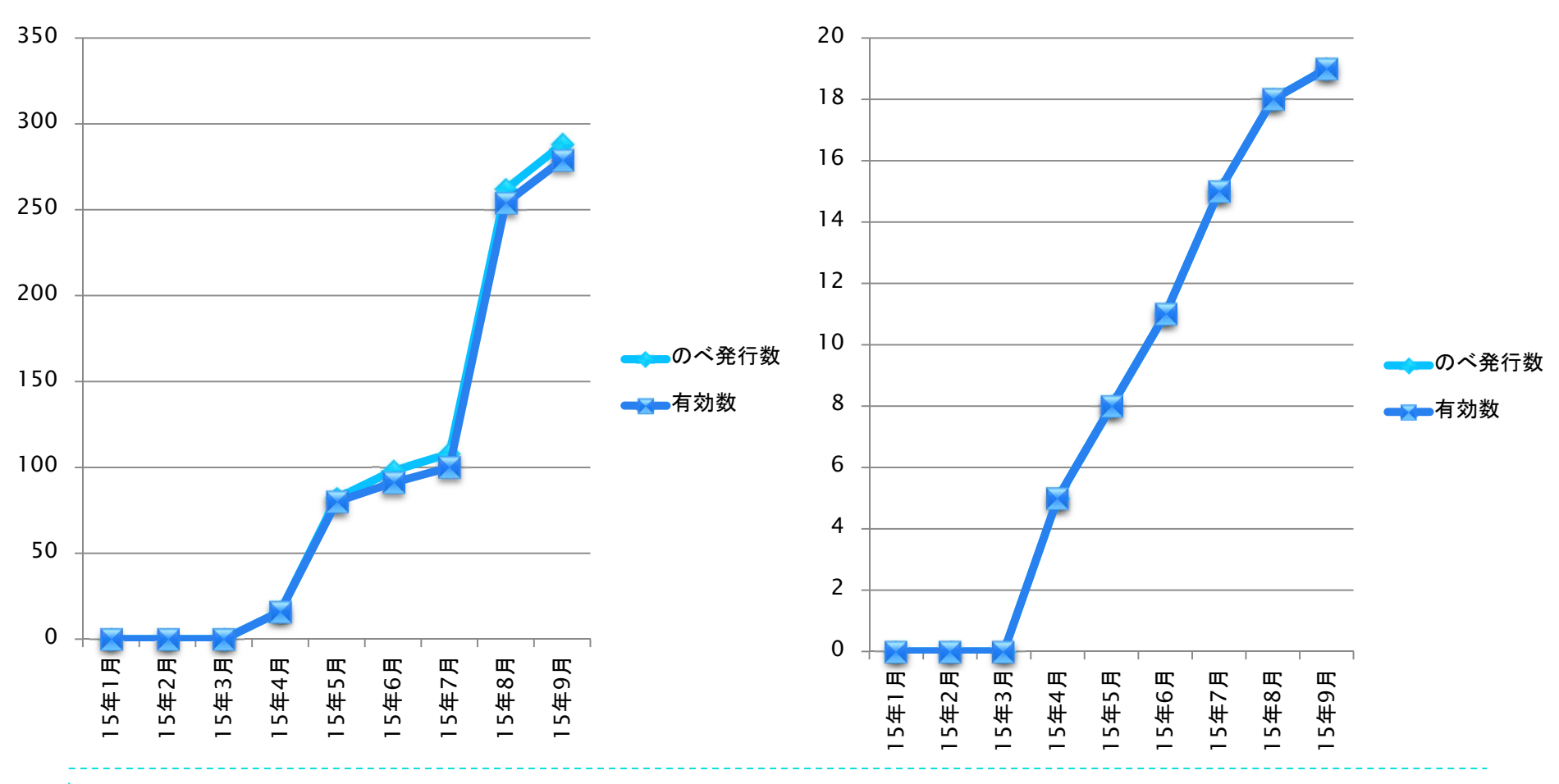

8

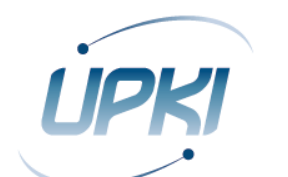

# Windows10 対応状況 (検証中)

- ▶ Windows10搭載のInternet Explorer 11 及び Microsoft Edge を<br>- 用いて検証を進めております
	- ▶ 可能な操作
		- ▶ サーバ証明書の検証
		- ▶ 各証明書のダウンロード
		- ▶ 発行済みの証明書を用いたクライアント認証
	- ▶ 不可能な操作
		- ▶ クライアント証明書 ブラウザ発行
- ▶ 不可能な操作については、セコムトラストシステムズにおいて、シ ステムの改修計画を検討中との連絡を受けております
- ▶ 登録担当者と、クライアント証明書利用予定の機関には、 Windows10へのアップグレードをお待ちいただくことをお勧めし ます
	- ▶ ただしFirefoxを使う場合、現時点で問題は見つかっておりません
- ▶ Windows10の対応状況については、随時UPKIのウェブサイトでお 知らせしていきます

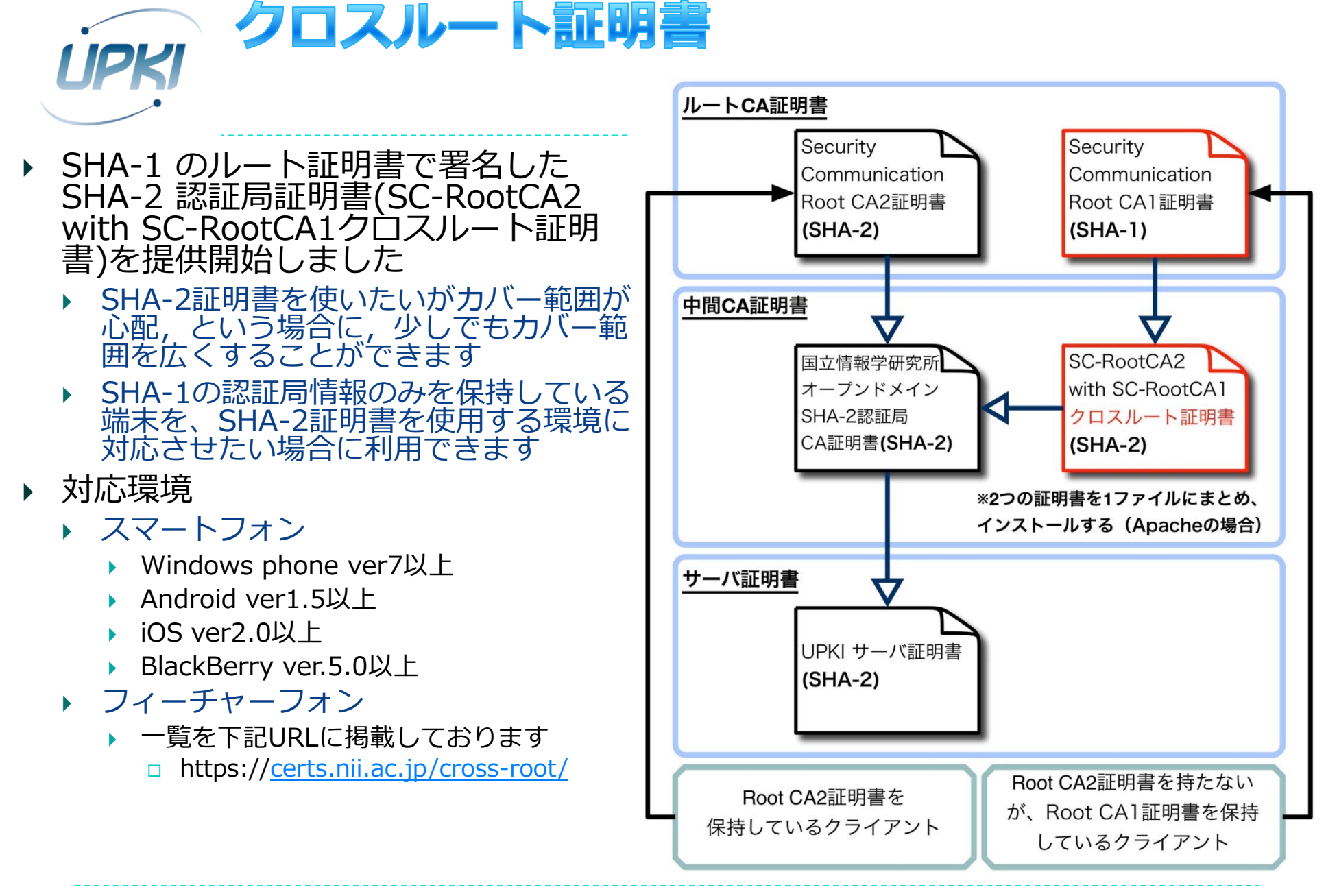

10

## SHA-1を使用したサーバ証明書の 発行期限と利用期限

- ▶ CAブラウザフォーラムにて、SHA-1を利用したサーバ証明書の発行 期限および利用期限が策定されました
	- ▶ 発行期限 :2015年12月31日まで
	- ▶ 利用期限 :2016年12月31日まで
- ▶ 本サービスでは、SHA-1/2双方の証明 書が発行可能 (3プロファイル)
	- ▶ sha1・有効期間 2016 年 12 月まで
	- ▶ sha1・有効期間 2015 年 12 月まで
		- ▶ Chrome対応のため: →2015年12月末日より後に有効期限が来 る証明書を使⽤したサイトにアクセスする と、警告を表⽰する
	- ▶ sha256・有効期間25ヶ月
- ▶ UPKIのSHA-1証明書の発行は、2015 年末までとなります
	- ▶ クライアント証明書の利用で不都合が生じ るなどの場合、情報提供をお願いします

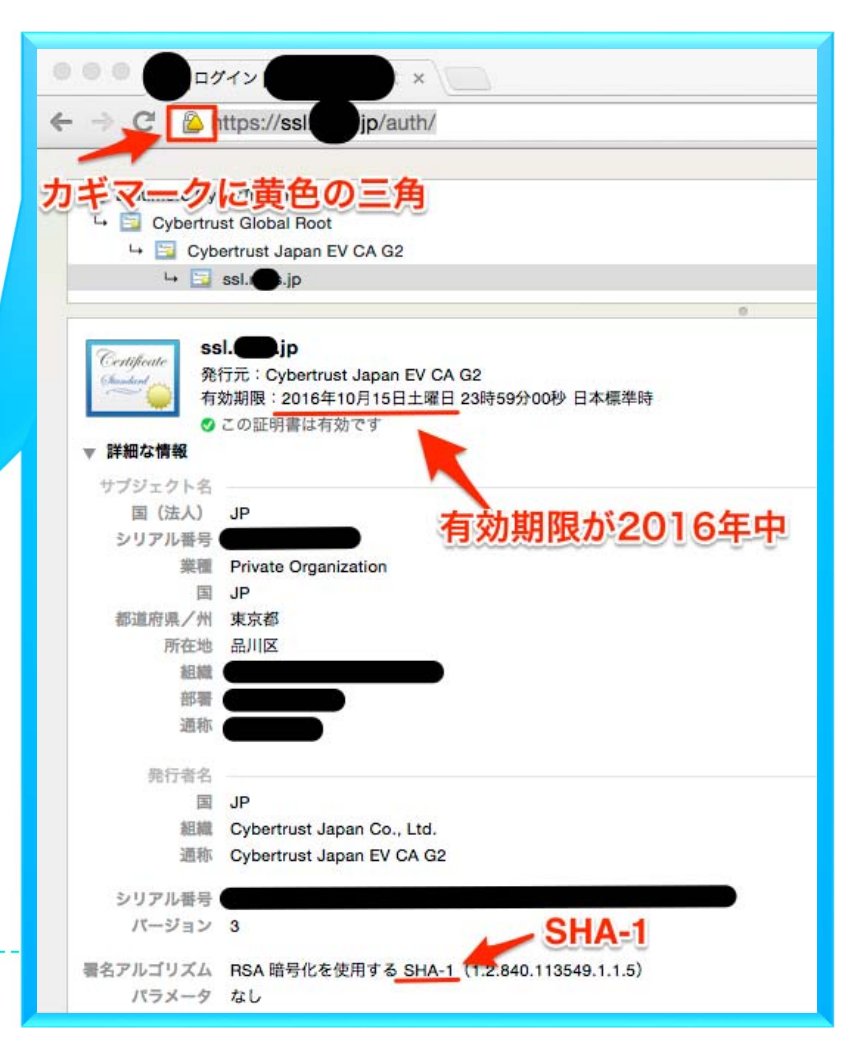

11

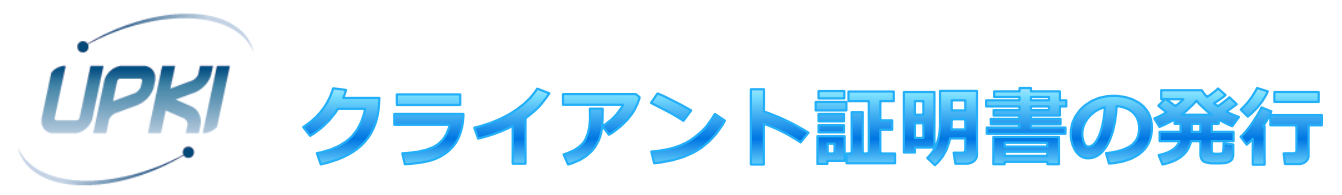

#### 配布形態

- ▶ ユーザごとに1枚(複数端末で共用)
	- 端末紛失等で、当該ユーザの全端末に証明書の再インストールが必 要
- ▶ 端末ごとに1枚
	- ▶ 同一メールアドレスだと、電子メールの暗号化利用に難あり

#### ▶ 発行単位

- ▶ ユーザごと(大学担当者が申請し、利用者が受領) ▶ バルク(大学担当者がまとめて申請、受領) 公開鍵証明書 PKCS#12
	- ▶ 大学のID管理システムとの連携の考慮

#### ▶ 発行方法

▶ PKCS#12 (私有鍵をCAが生成) : 個別・一括 解凍フレーズで暗号化可

CA証明書

私有鍵

▶ Web enroll (ブラウザ内で私有鍵を生成): 個別のみ

#### クライアント証明書の発行 **I IPRI** 一 まずは発行対象を決めてください

- ▶ クライアント証明書を発行する対象を明確にしてく ださい
	- ▶ 例えば、

「⼈事・学務データベースに登録されている⼈」とか 「職員証が発⾏されている⼈」とか

- ▶ 利用申請で登録いただいた機関(利用機関)に所属 する人のみに制限してください
	- ▶ 所属しない人を利用者としてクライアント証明書を発行 することはできません
	- ▶ 利用機関は「大学」と「法人」(国立大学法人や学校法 ⼈)を区別して扱いますのでご注意ください

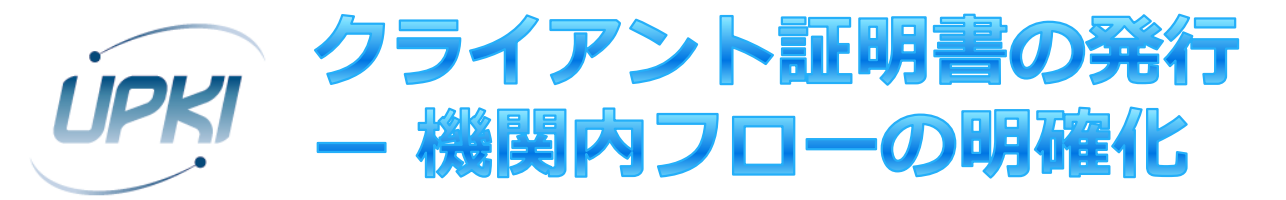

- ▶ クライアント証明書発行・更新・失効の機関内フ □ー(申請手順・審査手順)を定めてください
- ▶ すでにあるサーバ証明書のフローに準じる形にする のも一案です
	- ▶ 従来フローの「サーバ」を「利用者」と読み替えて、フ ローとして問題ないか確認してください
- ▶ 誰を利用管理者と認めるか、についても各機関の判 断に委ねられます(後述)
	- ▶ サーバ証明書でいう利用管理者の範囲と一致しなくても かまいません

## クライアント証明書の発行 UPKI ープロファイルの決定

- ▶ 各機関の事情・用途に合わせて証明書記載事項(DN等)を決 定してください
- ▶ 例:  $C = JP$ L=Academe O=機関名 OU=部局名 CN=教職員番号/学籍番号
- ▶ S/MIMEを使用する or しない
	- ▶ S/MIMEを使用する場合、用途(eKU)の追加と別名<br>(subjectAltName)にメールアドレスが設定されます
- SHA-2 or SHA-1
- ▶ 全ての記載事項が信頼できる情報源から取得できる/で確認 できることを確認してください

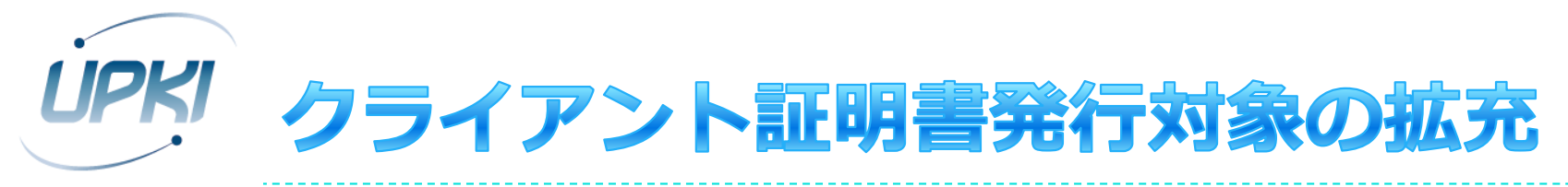

- ▶ 現状、クライアント証明書は人に対して発行するものとして おります
- ▶ サービス開始以降、下記のような要望をいただいております
	- ▶ 役職、組織(係、班や課などを単位とするもの)を対象として発 ⾏できないか、またこれを引き継いで使えるようにできないか
	- ▶ 業務委託の職員などにも業務上必要となるので使わせたい
- ▶ これは現在のCP(Certificate Policy:証明書ポリシ)では不 可となっておりますが、クライアント証明書を利用しやすく するために、改訂を検討しております
	- ▶ サービス利用機関においては、上記のような対象に発行したい場 合、このための審査基準を作成していただく必要があります
		- ▶ 発行対象は、たしかにその機関に実在するか?
		- ▶ 証明書の発行を申請した者は、たしかにその発行対象で間違いないか? などなど

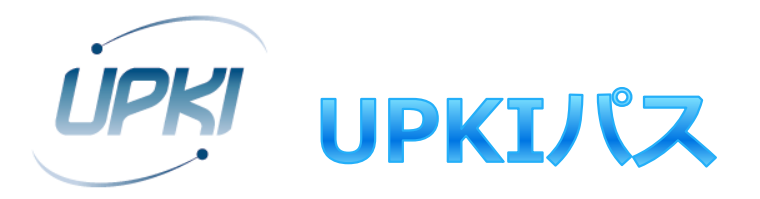

## UPKIのクライアント証明書とFeliCaカードの連携

### ▶JCANパス方式を教育/研究機関向けに改良

- JCANパス(カード)
	- ▶ JCAN証明書のPKCS#12を利用するために、その解凍フレーズ を暗号化して書き込んだFCF Version 3規格のICカード (FeliCa)
	- ▶ V2のC4領域と、V3のD1領域を利用
- ▶ JCANパス方式
	- ▶JCANパスを利用する時だけ、PKCS#12に格納された私有鍵+ 公開鍵証明書を一時的に証明書ストアにインストールして利用 可能な状態にする方式

▶ 公開に向けて、仕様の検証とドキュメント精査中

## UPKI UPKIパス (JCANパス方式の改良)

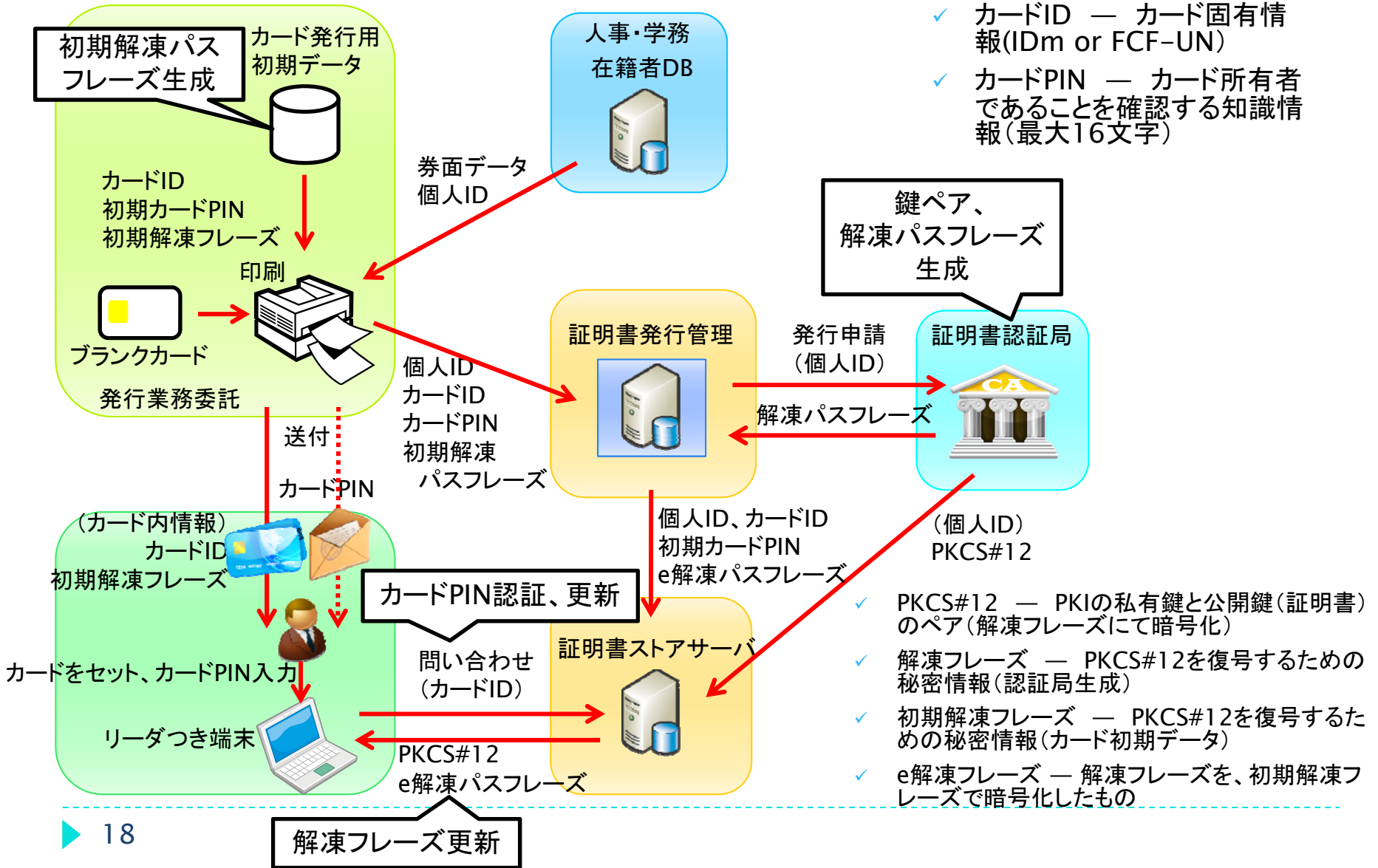

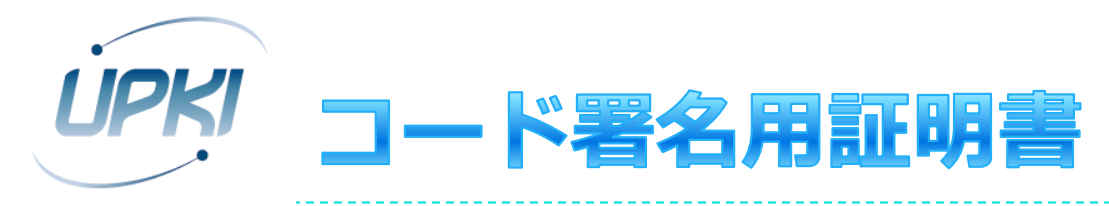

- ▶ コード署名用証明書の主体者DN表記ルールでは、CN=Oと なっています
	- ▶ 例:

CN=National Institute of Informatics,

OU=Cyber Science Infrastructure Development Department, O=National Institute of Informatics,

L=Academe,

 $C=JP$ 

- ▶ 個々のコード署名用証明書の区別は、OUで行うことを想定し ています
	- ▶ 個人ではなく、研究室、プロジェクト、部局単位での利用が多いと 考えているからです
	- ▶ 署名されるソフトウェアごとに証明書を用意する必要はありません

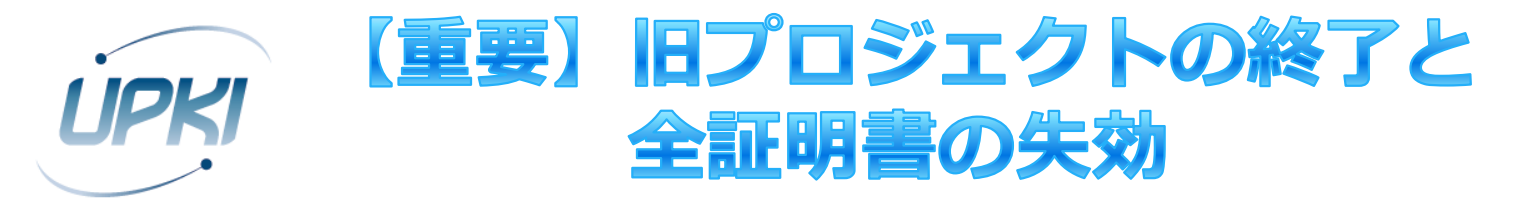

- ▶ 旧プロジェクトは, 2015年6月30日をもって終了い たしました
- ▶ 旧プロジェクトで発行したサーバ証明書は,2015年 7月1日で全て失効しました
- ▶ 7月1日以降, 旧プロジェクトで発行したサーバ証明 書を使用しているサーバにアクセスした場合、ブラ ウザに警告が表示されます

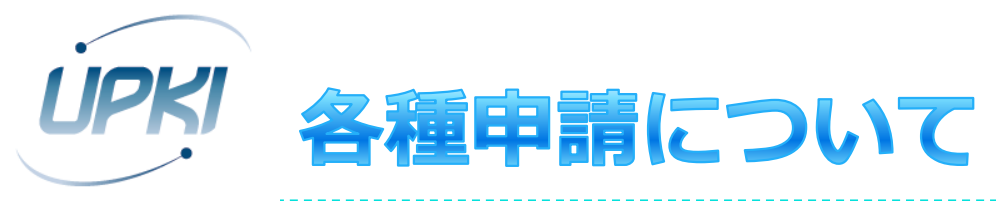

- ▶ サービス利用申請
	- ▶ サービス利用申請書
	- ▶ マスタ登録依頼書
- ドメイン申請
	- ▶ ドメイン申請書
	- ▶ 確認実施手順調査票
- 変更申請
	- 変更申請書
- 登録担当者情報変更届
	- 登録担当者情報変更届

https://certs.nii.ac.jp/archive/regulations/formats/

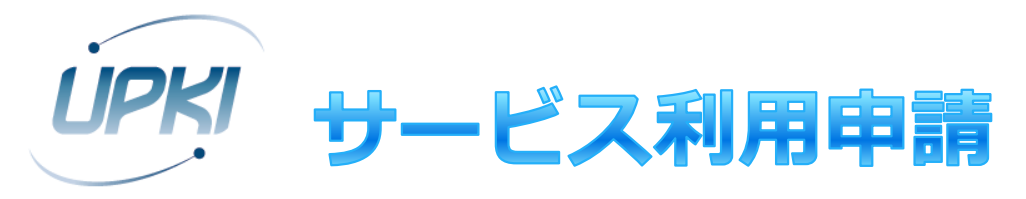

- 1.「確認実施手順調査票」を作成する
- 2. 登録担当者を任命する
- 3.「サービス利用申請書」を作成する
- 4. 「ドメイン申請書」を作成する
- 5. 1,3,4で作成したExcelファイルをメールでサービ ス窓口に送る
- 6. 内容確認完了の通知を受領後, 郵送する
- 7. NIIにて審査を実施
- 8. 承認通知(利⽤開始⽇記載)を受領

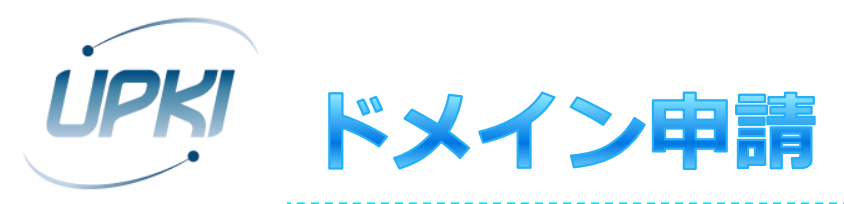

- 追加
- 削除
- ▶ ドメイン申請(追加)の注意
	- ▶ 初回申請時, ドメインを1つ(以上)あわせて申請する
	- ▶ 追加するドメインの組織名(O=)は, サービス利用申請書 に記入したものと同じ
		- ▶ 組織名を変えたい場合は, それぞれ別の機関としてサービス利 用申請を行ってください
	- 機関名はWebサイト( https://certs.nii.ac.jp )でも確認 できます

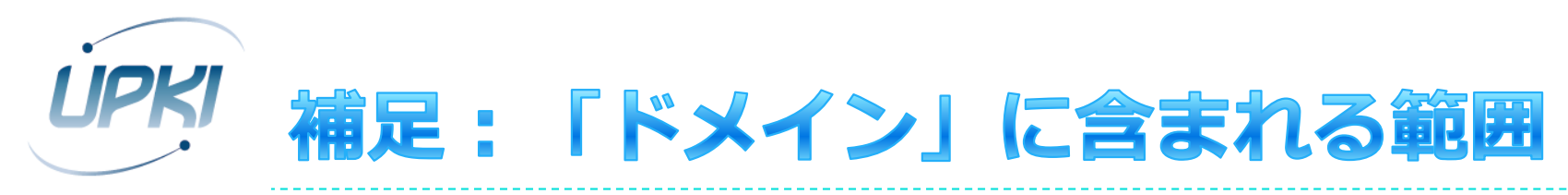

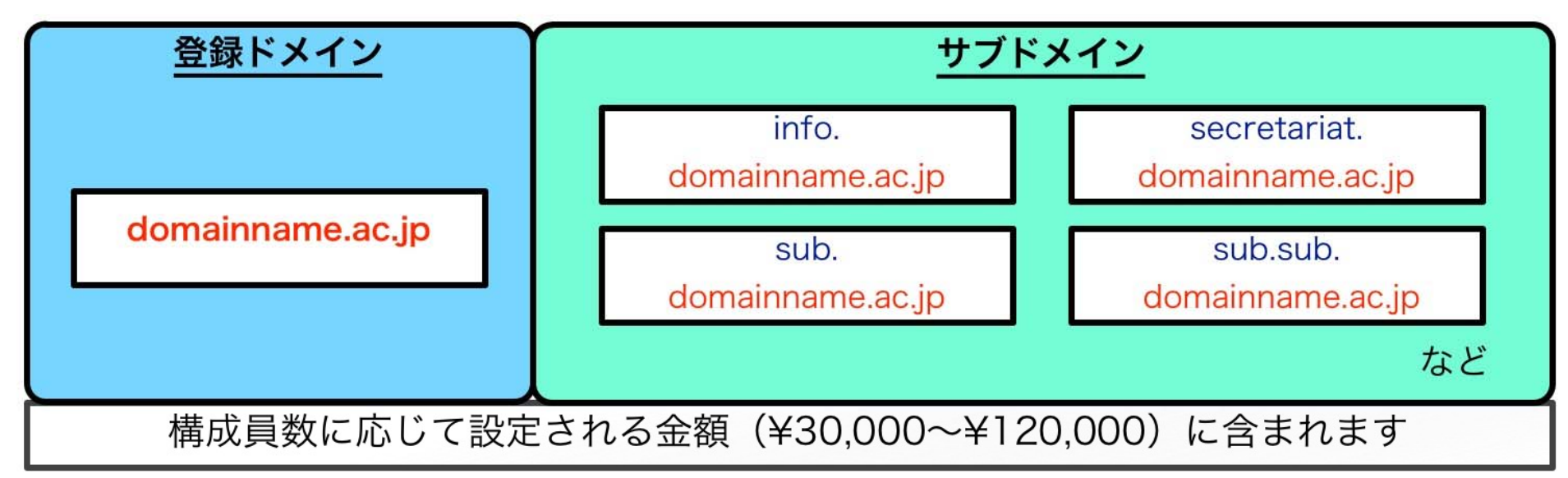

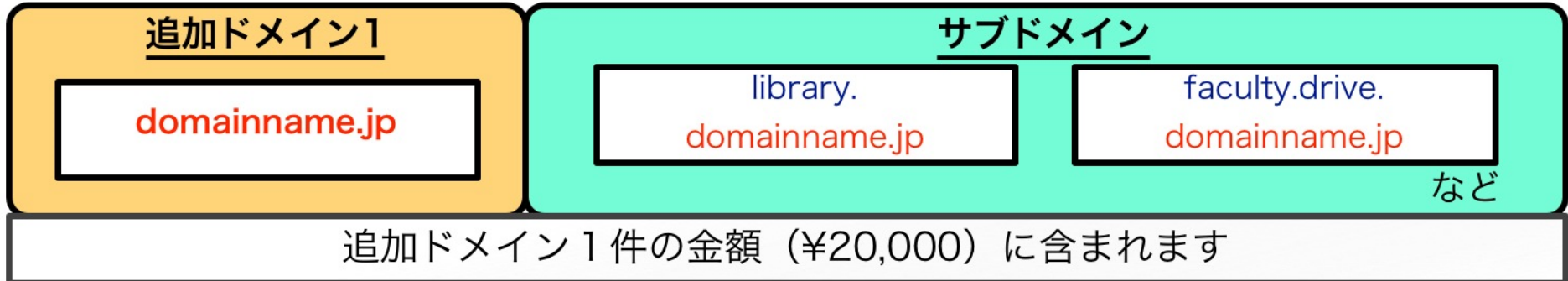

※ワイルドカード証明書(例:\*.domainname.ac.jp)は発行できません

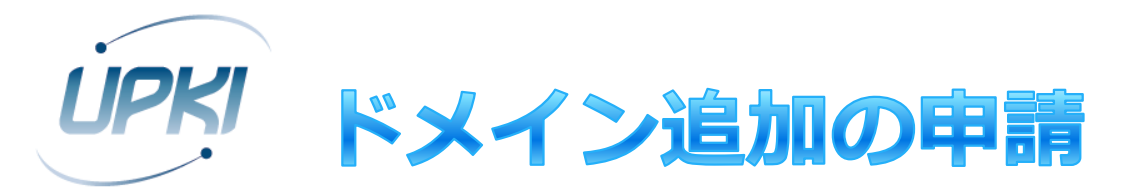

## ▶ 利用できるドメインの制限緩和

- ▶ 旧プロジェクトにあった、機関の主たるドメインという 制限がなくなりました
- 機関が保持または管理するドメインであれば申請可
- ▶ ドメインごとに登録担当者を設定できます
	- ドメインAとBでまったく異なる登録担当者でもOK
	- ▶ ただし、機関での統制が煩雑になる可能性もあるので、機関の 内情にあわせて考慮してください

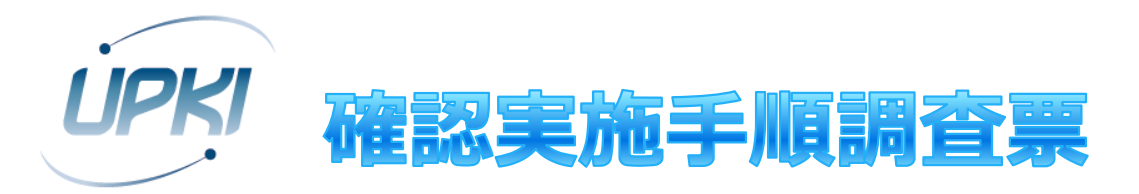

- ▶証明書発行時に, 機関において実施される確認手順 についてご回答ください
	- ▶ ドメインを組織が保有または管理していること
	- ▶ 登録担当者の本人性・実在性
	- ▶ 証明書発行申請受領時の利用管理者本人性・実在性確認
	- ▶ 同電子証明書の管理責任
	- ドメインの実在性
	- ▶ 機関責任者と登録担当者の担当区分を記す体制図

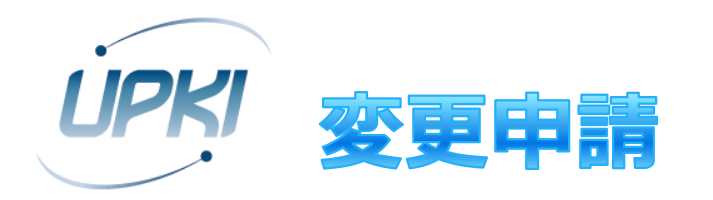

## ▶提出済みのサービス利用申請書の記載内容を変更す る際に使用

- ▶ 以下の場合にご提出ください
	- ▶ 機関情報の変更
	- ▶ 機関責任者の交代
	- ▶ 機関の区分の変更
	- ▶ 構成員数の変更
	- ▶ 経理担当者の変更
- ▶機関名(英語表記)変更の場合, ケースによっては 発行済みの全ての証明書を失効する必要があります

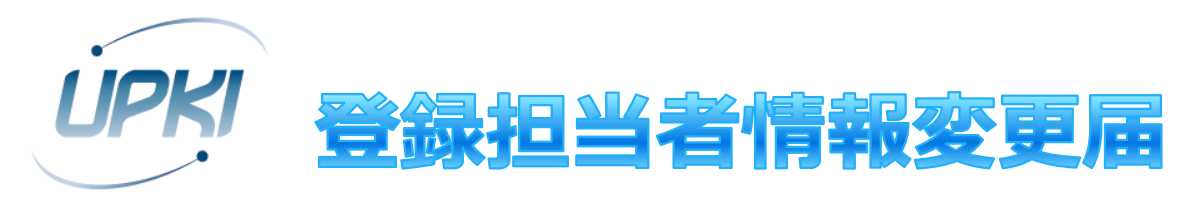

- ドメイン申請書の登録担当者の記載内容を変更する 際に使用
	- ▶ 登録担当者の追加・削除
	- ▶ 登録担当者の登録情報の変更
	- ▶ 登録担当者が申請できる証明書の種類の変更

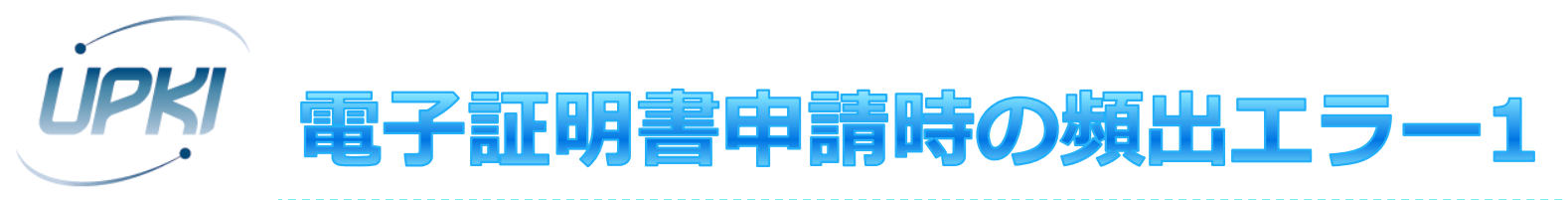

- 【エラーコード】【エラーメッセージ】 の形で、TSVファイル投入後に表示されます
- 212 指定したDNはすでに存在しています。
	- ▶ 一度でも使用した主体者DNを用いて「新規発行申請」した場合に 出ます
	- ▶ 更新申請を行ってください
- ▶ 242 主体者DNのLの値が規定のものではありません。
	- ▶ 主体者DNのうち, Lの値が誤っています
	- 新サービスでは L=Academe と指定してください
		- ▶ 旧プロジェクトでは L=Academe2 としていました
- ▶ 201 ○○は入力必須項目です。
	- ▶ 入力必須項目が空欄になっています
	- ▶ CSR, またはTSVファイルの各項目を確認してください

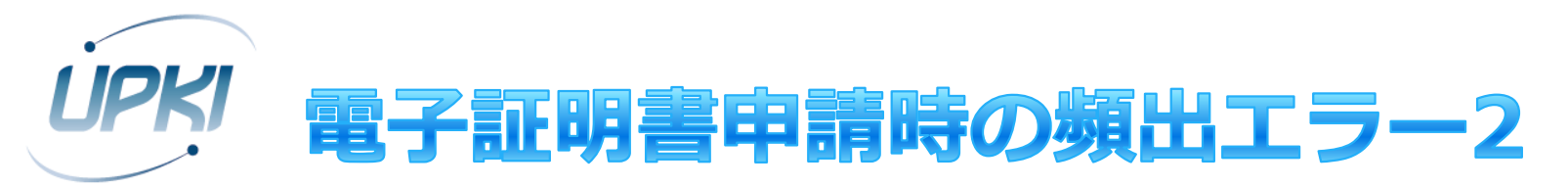

- ▶ 216 項目数が不正です。
	- ▶ TSVファイルの項目数(列数)が誤っています
	- ▶ TSVファイルを確認してください
- ▶ 241 主体者DNの機関名が申請者の所属機関名ではありませ  $\Delta$ 
	- ▶ 機関名が登録されたものと一致していません
	- ▶ Webサイトで確認してください
- ▶ 233 有効な証明書データがないため,更新できません。
	- ▶ 更新もと証明書の指定が誤っています
	- ▶ 主体者DN, シリアル番号, 証明書の状態フラグを確認してくださ い
	- ▶ 発行済み証明書一覧(serverAll.tsvなど)をExcelで表示した場 合, 末尾4桁が0000と表示される場合がありますのでご注意くだ<br>さい

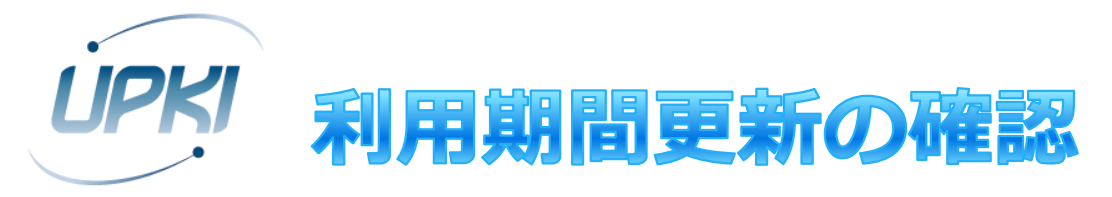

## 本サービスでも、年度末調査を実施いたします

- ▶ このとき、利用期間更新の確認(=来年度も、4月 から1年利用していただけますか?)もあわせて実 施します
	- ▶ サービスは、年度ごとのご利用となります
- 期間の更新は、年度末調査に回答いただくことを必 須とする予定です
- 「更新しない」と選択された場合、当該機関の全て の発行済み証明書は失効となります

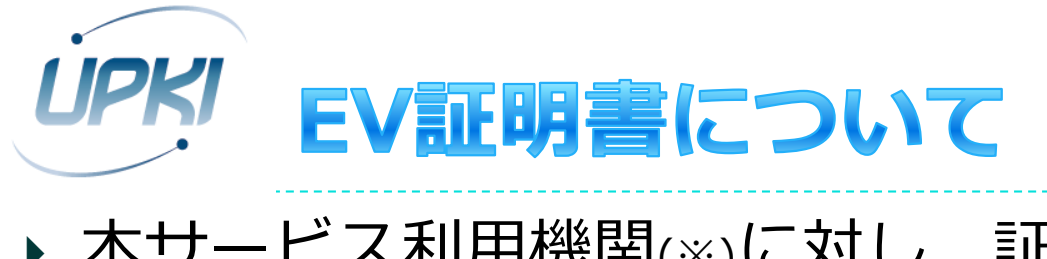

▶ 本サービス利用機関(※)に対し, 証明書発行もとであるセコム トラストシステムズより, EV証明書が有償で提供されます

SECOM Trust Systems CO.,LTD. (JP) https://scia.secomtrust.net/upki-odcert/lra/SSLLogin.do

### ※サービスに登録したドメインである必要はありません

 $\overline{\phantom{a}}$  c

- ご希望の機関には,セコムトラストシステムズより提供され た「申請ガイド」を送付いたします
	- ▶ certs@nii.ac.jp までご依頼ください !
	- $\blacktriangleright$  「申請ガイド」受領以降のEV証明書についてのお問い合わせ,発⾏ 手続き、お支払い等は、セコムトラストシステムズと直接行ってく ださい

### EV SSL証明書(セコムパスポートforWeb EV) の特徴

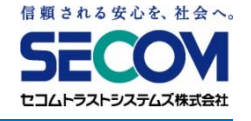

#### ◆ 機能 アドレスバーが緑色に変化し、安全性をアピール

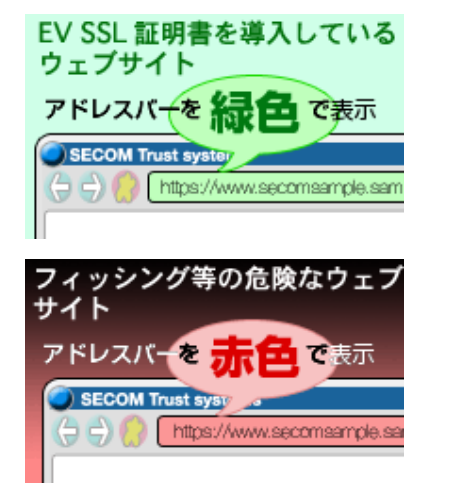

#### EV SSL証明書対応ブラウザでアクセスすると、アドレスバーが緑色に変化

OV(組織認証)証明書(セコムパスポートforWeb SR)では、 https://でアクセスしてもアドレス バーの色は白色のままです。

#### 危険なサイトはアドレスバーが赤色に変化

https://でアクセスしたとき、「失効されている」「有効期限が切れている」「Webサイトの URLと一致していない」疑わしいサイトの場合には、危険なサイトとして、アドレスバーが赤 色に変化します。

#### ◆ 効果 識別情報の表示で運営組織を確認、 フィッシング対策に有効

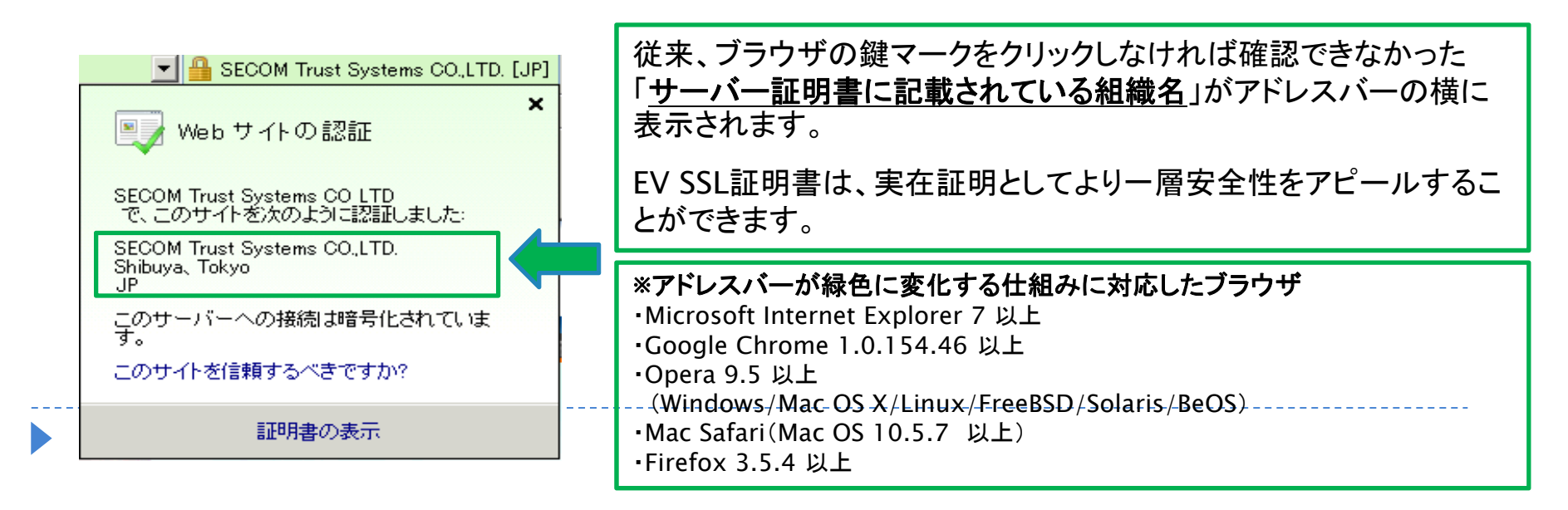

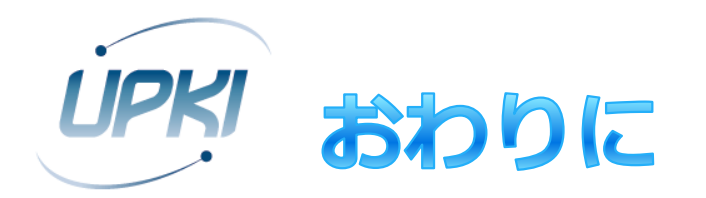

### ご連絡・お問い合わせ先

- ▶ 国立情報学研究所 学術基盤課総括・連携基盤チーム (認証担当)
	- Mail: certs@nii.ac.jp
	- ▶ 電話: 03-4212-2218
	- Web: https://certs.nii.ac.jp
- ▶原則,サービス利用機関または利用予定機関の機関責任 者・登録担当者からお願いします